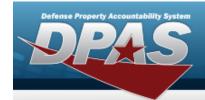

# **Help Reference Guide**

## Search for a STOCK NBR Inquiry

#### **Overview**

The Maintenance and Utilization (M&U) module STOCK NBR Inquiry process provides the ability to search for stock number records.

### **Navigation**

Inquiries > Catalog > STOCK NBR Inquiry > STOCK NBR Inquiry Search page

### **Procedures**

### Search for a STOCK NBR Inquiry

One or more of the Search Criteria fields can be entered to isolate the results. By default, all results are displayed. Selecting at any point of this procedure returns all fields to the default "All" setting.

1. In the Search Criteria box, choose which available field to use in the search.

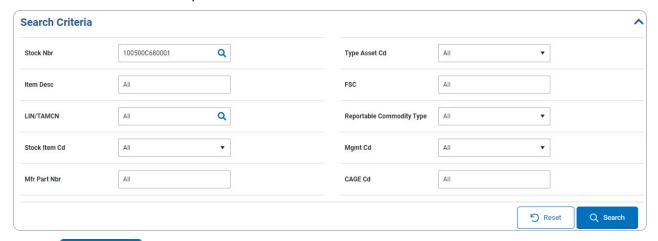

2. Select Q Search . The results display in the STOCK NBR Inquiry Search Results grid.

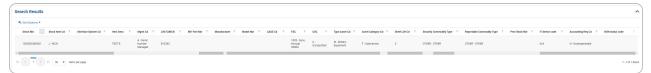